## **Visio ENT Déodat Parents**

Mardi 21 novembre 2023 de 18h05 à 18h56

**Audience :** 278 connexions dont 178 ayant duré plus de 10 minutes.

#### **Animateurs :**

- Julien SALVA (Professeur de Numérique et Sciences Informatique et Référent Numérique)
- Thierry BARRAU (Professeur de Physique Chimie et Référent Edulab)

**Objectifs :** Ce rendez-vous s'inscrit dans la volonté de l'établissement (projet d'établissement) de mieux accueillir les parents et faciliter les échanges numériques pour une meilleure coéducation.

Cette première initiative a permis d'obtenir des retours sur les besoins numériques des parents afin de mieux répondre aux attentes lors des visio que nous souhaitons organiser à chaque rentrée scolaire et qui seront accompagné d'un atelier en présentiel pour ceux qui ont ressentiraient le besoin.

**Organisation :** Le service « ma classe virtuelle » pour lequel les parents avaient reçu un lien d'accès une semaine auparavant étant inaccessible, une solution de repli a été d'utiliser « Visio-agent » avec un second lien envoyé en urgence aux parents, trente minutes avant la visio.

Durant cette visio, les parents ont pu consulter un ordre du jour (résumé) de la visio dans les « Notes Partagées » et ont pu écrire toutes leurs questions dans la « Discussion Publique ».

Après une courte présentation d'une quinzaine de minutes, l'accent a été mis sur les échanges en questions-réponses.

#### **Présentation :**

### **1. EduConnect**

Présentation du schéma d'accès à tous les services avec EduConnect :

**Il faut être vigilant au fait que chaque élève et chaque parent dispose d'un compte nominatif individuel. Nous avons eu plusieurs cas d'élève se connectant avec le compte de leur parent.**

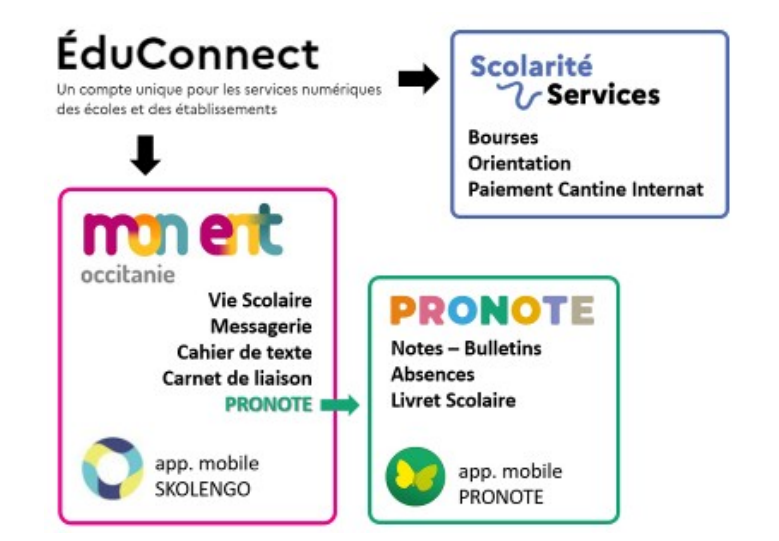

### Tutoriel EduConnect : <https://deodat.mon-ent-occitanie.fr/lycee/actualites/educonnect-87765.htm>

# **2. Mon ENT Occitanie**

<https://deodat.mon-ent-occitanie.fr/> est le portail de l'établissement où sont disponibles les actualités et tous les services du lycée :

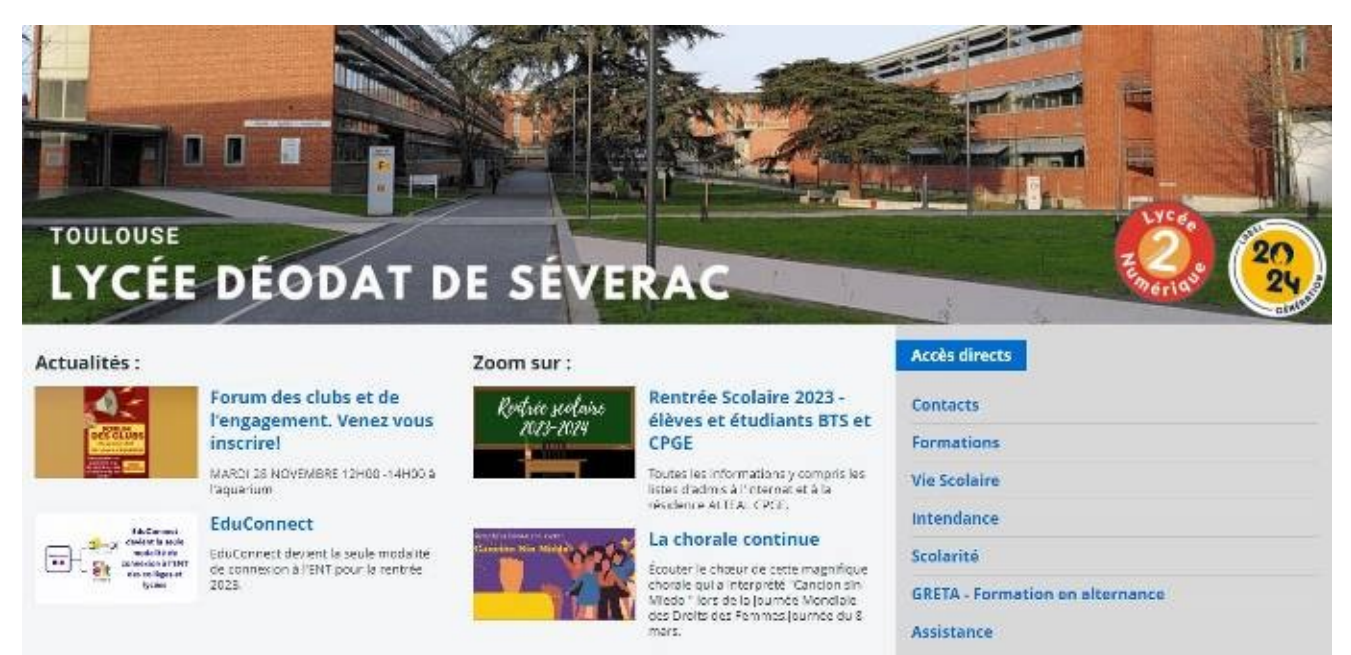

- La vie scolaire pour entre autres prévenir et justifier des absences
- La messagerie pour échanger avec les équipes pédagogiques : <https://deodat.mon-ent-occitanie.fr/sg.do?PROC=MESSAGERIE>
- Le cahier de texte pour suivre le travail à faire : [https://deodat.mon-ent-occitanie.fr/sg.do?PROC=CDT\\_AFFICHAGE](https://deodat.mon-ent-occitanie.fr/sg.do?PROC=CDT_AFFICHAGE)

Tutoriel d'utilisation de l'ENT : <https://deodat.mon-ent-occitanie.fr/assistance/utiliser-l-ent-eleves-et-parents--74843.htm>

# **3. PRONOTE**

PRONOTE est accessible via le compte ENT de chaque élève ou parent. Ce service donne accès au suivi des notes, bulletins et absences.

### **4. Assistance informatique du lycée**

Pour tous les problèmes liés au numérique, le service informatique du lycée Déodat de Séverac est joignable via un formulaire d'assistance sur l'ENT : <https://deodat.mon-ent-occitanie.fr/assistance/>

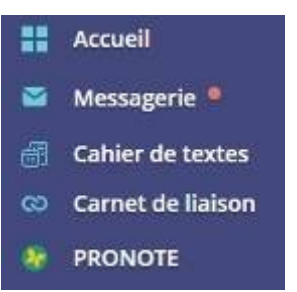

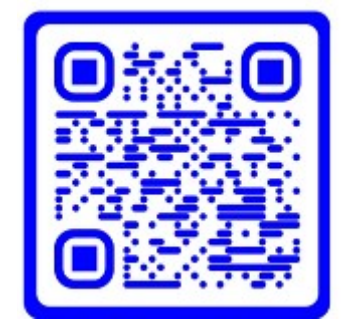

**Questions / Réponses :** À l'issue de la présentation, MM. BARRAU et SALVA ont répondu aux questions écrites dans l'outils de **Discussion Publique** et également aux questions directes en audio (de l'ordre d'une dizaine).

• Est-ce que l'ensemble des outils sont déployés pour les classes préparatoires ? Oui, en ce qui concerne l'ENT et PRONOTE mais chaque équipe pédagogique peut proposer à une classe d'utiliser des services spécifiques.

• C'est quoi la différence entre l'ENT – PRONOTE et l'application Skolengo ?

L'ENT est un environnement numérique de travail développé par l'entreprise Skolengo pour le compte de la région. Cette entreprise propose également depuis la rentrée de septembre 2023, une application mobile appelée Skolengo qui permet d'accéder aux données de votre compte ENT [\(https://deodat.mon-ent-occitanie.fr/\)](https://deodat.mon-ent-occitanie.fr/) mais pas celle présente sur PRONOTE (absences, notes et bulletins).

PRONOTE est un logiciel choisi par l'établissement pour la gestion des emplois du temps, des absences et des notes. Tous les élèves et parents accèdent aux données de PRONOTE (absences, notes et bulletins) via un bouton sur leur compte ENT sans avoir besoin d'entrer de nouveaux identifiants. L'entreprise PRONOTE a également développer une application mobile permettant d'accéder aux données de votre compte PRONOTE.

La passerelle qui existe en ligne entre votre compte ENT et votre compte PRONOTE, n'existe pas entre les applications Skolengo et PRONOTE.

• Il existe une application mobile nommée ENT Occitanie. À quoi sert-elle ? J'ai l'impression que les informations qu'on n'y trouve ne sont pas complètes.

Skolengo, le prestataire de la région pour « Mon ENT Occitanie » avait développé une application qui s'appelait « Mon ENT Occitanie » mais celle-ci a été remplacée par l'application « Skolengo » à la rentrée 2023. Ce prestataire est présent sur plusieurs régions et départements de France et il a fait le choix de développer une seule application pour tous ses contrats (par exemple : « Mon ENT Occitanie » ou « eCollege31 ») d'où le choix d'un nom unique : Skolengo pour le nom de cette application.

L'ancienne application proposait beaucoup de fonctionnalités que la nouvelle qui elle-même propose moins de services que la version en ligne.

### Les codes EduConnect durent-ils toute la scolarité ?

Oui. En théorie, une fois qu'un élève a obtenu des codes EduConnect, il les conserve pour toute sa scolarité même s'il change d'établissement scolaire.

• La vie scolaire consulte-t-elle l'interface de l'ENT pour les absences ou faut-il envoyer un mail ?

Après vérification auprès du service de vie scolaire, je vous confirme que dorénavant, il est préférable, dans le cas d'une justification d'absence ou pour annoncer une futur absence d'utiliser le formulaire de l'ENT [\(https://deodat.mon-ent-occitanie.fr/lycee/vie-scolaire/](https://deodat.mon-ent-occitanie.fr/lycee/vie-scolaire/)).

Vous pouvez également les contacter par courriel : [viescolaire.deodat@ac-toulouse.fr](mailto:viescolaire.deodat@ac-toulouse.fr).

• Je n'ai pas reçu mes codes PRONOTE, pourrais-je les avoir en suivant de la visio ? Non, pour accéder à votre compte PRONOTE, vous devez utiliser votre compte ENT : <https://deodat.mon-ent-occitanie.fr/>

• Comment obtenir les codes PRONOTE et ENT pour chacun de nos enfants qui ne sont pas dans les mêmes établissements ?

Les seuls codes qu'il vous faut sont les codes EduConnect. Ils vous permettent d'accéder à vos comptes « Mon ENT Occitanie » qui vous permettent ensuite d'accéder à votre compte PRONOTE. Chaque élève et chaque parent dispose d'un compte différent, individuel.

Au lycée Déodat de Séverac, s'ils n'ont jamais eu de compte EduConnect les années précédentes, les élèves les reçoivent le jour de la rentrée.

Les parents sont invités à activer eux-mêmes leur compte EduConnect. **Tutoriel EduConnect :** [https://deodat.mon-ent-occitanie.fr/lycee/actualites/educonnect-](https://deodat.mon-ent-occitanie.fr/lycee/actualites/educonnect-87765.htm)[87765.htm](https://deodat.mon-ent-occitanie.fr/lycee/actualites/educonnect-87765.htm)

Si toutes les données ont été correctement renseignées lors des inscriptions dans les différents établissement, vous devriez voir vos deux enfants depuis votre compte EduConnect parent, même s'ils sont dans des établissements différents. Si ce n'est pas le cas, il faut contacter la scolarité de l'établissement concerné afin de procéder à des corrections d'informations (nom, prénom, numéro de téléphone, adresses courrielle et postale...).

Contacter la scolarité du lycée Déodat de Séverac : 05 62 13 17 04/15 ou [scolarite.deodat@ac](mailto:scolarite.deodat@ac-toulouse.fr)[toulouse.fr](mailto:scolarite.deodat@ac-toulouse.fr)

En cas de difficultés de connexion, vous pouvez également contacter le service informatique du lycée Déodat de Séverac :<https://deodat.mon-ent-occitanie.fr/assistance/>

• J'ai essayé d'activer mon compte mais l'identifiant n'est pas reconnu. Que faire ? Vous pouvez essayer d'utiliser les outils « identifiants oubliés » ou mot de passe oublié sur l'interface de connexion EduConnect.

Vous pouvez également contacter le service informatique du lycée Déodat de Séverac : <https://deodat.mon-ent-occitanie.fr/assistance/>

• J'ai ce message sur EduConnect : Avertissement : Les informations que vous avez saisies ne permettent pas de vous identifier. Vérifiez que vous avez renseigné sans erreur votre nom, votre prénom et votre numéro de téléphone portable. Le numéro de téléphone portable à indiquer est celui que vous avez communiqué à l'école ou à l'établissement. Si ce message s'affiche à nouveau, veuillez contacter l'école ou l'établissement afin de mettre à jour vos informations.

Nous vous invitons à contacter la scolarité du lycée pour vérifier vos données : 05 62 13 17 04/15 ou [scolarite.deodat@ac-toulouse.fr](mailto:scolarite.deodat@ac-toulouse.fr)

• Comment accéder à l'ENT via EduConnect ?

Allez sur le site <https://deodat.mon-ent-occitanie.fr/>.

Cliquez sur « Se Connecter », choisir « Élève ou parent » « de l'académie de Toulouse avec EduConnect ». Vous êtes alors rediriger vers la parge d'authentification d'EduConnect.

Cliquez sur « Responsable Légal » et entrer vos identifiants.

Une fois authentifié, vous êtes renvoyé vers l'ENT du lycée Déodat de Séverac.

• Nous arrivons à nous connecter à Skolengo mais une fois connecté nous ne parvenons pas à accéder à PRONOTE.

Si vous parlez de l'application mobile Skolengo, c'est normal, puisqu'il n'y a pas de passerelle entre les applications Skolengo et PRONOTE. Cette passerelle n'existe qu'entre les sites internets de Skolengo « Mon ENT Occitanie » et « PRONOTE ».

Si vous parlez du site internet, nous vous invitons à contacter le service informatique du lycée Déodat de Séverac :<https://deodat.mon-ent-occitanie.fr/assistance/>

• PRONOTE est-il accessible aux parents pour un élève majeur en classe de CPGE ? ou l'accès est-il limité aux factures ?

À partir du moment où les parents sont déclarés lors de l'inscription, ils devraient avoir accès à l'ENT et à PRONOTE.

- Comment paramétrer l'application mobile PRONOTE ?
- Où obtenir le QRcode PRONOTE de l'établissement pour paramétrer l'appli mobile ?
- Comment connecter deux comptes PRONOTE sur l'application mobile ?

**Tutoriel :** [https://doc.index-education.com/fr/pronote/pronote/#t=PRONOTE%2FA](https://doc.index-education.com/fr/pronote/pronote/#t=PRONOTE%2FA%2FApplication_mobile.htm&rhsearch=application%20PRONOTE&rhhlterm=application%20PRONOTE&rhsyns=%20) [%2FApplication\\_mobile.htm&rhsearch=application%20PRONOTE&rhhlterm=application](https://doc.index-education.com/fr/pronote/pronote/#t=PRONOTE%2FA%2FApplication_mobile.htm&rhsearch=application%20PRONOTE&rhhlterm=application%20PRONOTE&rhsyns=%20) [%20PRONOTE&rhsyns=%20](https://doc.index-education.com/fr/pronote/pronote/#t=PRONOTE%2FA%2FApplication_mobile.htm&rhsearch=application%20PRONOTE&rhhlterm=application%20PRONOTE&rhsyns=%20)

• Quelles protections des données sont garanties par le prestataire ?

En tant qu'entreprises fournissant un service sur le territoire Français, les entreprises Skolengo, PRONOTE mais aussi Pearltrees doivent respecter les retranscriptions Françaises du RGPD (Règlement Général sur la Protection des Données) Européen.

• J'ai accès a EduConnect mais les factures de la cantine n'y sont pas. Nous vous invitons à contacter l'intendance du lycée : <https://deodat.mon-ent-occitanie.fr/lycee/intendance/>

• Les pratiques des enseignants sont-elles harmonisées en matière d'utilisation des outils numériques ?

Tous les enseignants ont l'obligation de faire l'appel sur PRONOTE et de compléter le cahier de texte de « Mon ENT Occitanie ». Les enseignants, les élèves et les parents sont fortement invités à utiliser la messagerie de « Mon ENT Occitanie » pour communiquer entre eux.

Au-delà de ça, la liberté pédagogique de chaque enseignant, va amener une variété d'outils à chaque classe selon les séquences de cours proposées et les programmes officiels en vigueur.

• Comment écrire à la bonne personne au sein de l'administration de deodat ? Les principaux services du lycée sont accessibles via « Accès directs » dès la page d'accueil. Sans être exhaustif :

Pour justifier une absence ou suivre la scolarité de votre enfant, contacter : La Vie Scolaire <https://deodat.mon-ent-occitanie.fr/lycee/vie-scolaire/>

Pour les bourses, la cantine ou l'internat, il faut contacter l'Intendance :

<https://deodat.mon-ent-occitanie.fr/lycee/intendance/>

Pour les inscriptions, l'orientation, il faut contacter la scolarité :

<https://deodat.mon-ent-occitanie.fr/lycee/scolarite/> ou [scolarite.deodat@ac-toulouse.fr](mailto:scolarite.deodat@ac-toulouse.fr) Pour tout problème lié au numérique, il faut contacter le service informatique (assistance) : <https://deodat.mon-ent-occitanie.fr/assistance/>

En cas de doute, l'accueil du lycée saura vous orienter : 05 62 13 17 00